# Network Security Laboratory Session 2

SYMMETRIC CRYPTOGRAPHY & STEGANOGRAPHY

# Symmetric Cryptography

- $\blacktriangleright$  Most widely used encryption system
- Based on shared key between hosts
- Most common symmetric algorithms are: DES, AES, TwoFish, etc...

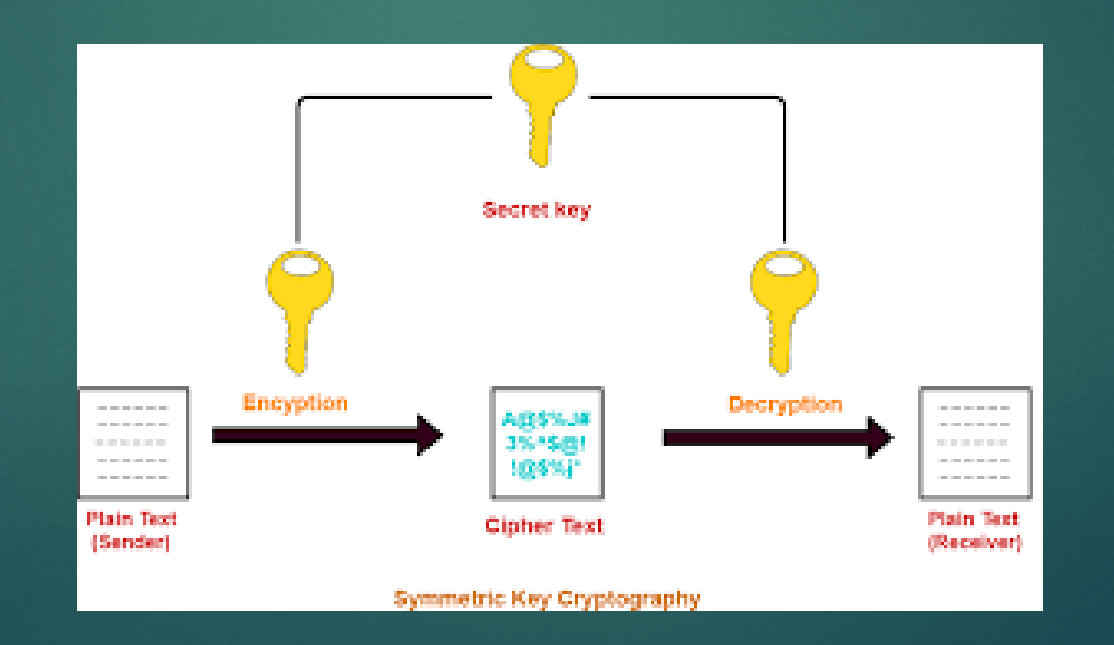

### Netcat

- CLI Tool for plain text transmission
- ▶ Used for reading and writing data between two computer in the networks
- Useful commands:
	- Server:
		- $\blacktriangleright$  netcat -l <port>
	- Client:
		- netcat <hostname> <port>

If will be used to exchange encrypted messages between 2 hosts

#### OpenSSL Enc

- It allows to encrypt or decrypt data using various block and stream ciphers, keys based on passwords or explicitly provided
- ▶ Used to encrypt data from stdin or files

Useful commands:

- Encrypt:
	- ▶ openssl enc -<cipher> -e -k <key> -in <file>
- Decrypt:
	- ▶ openssl enc -<cypher> -d -k <key> -out <file>

If will be used to encrypt and decrypt data sent/received by hosts

## **Cryptocat**

- **Download exercise cryptocat.pdf** on course website
- Create and execute a python3 script called **cryptocat.py**
- Execute Wireshark and sniff the traffic between the hosts
- ▶ What are the differences between plain text and cypher text on wireshark?
- $\blacktriangleright$  Hint
	- ▶ To execute bash command through python you can use **os.system('your\_command')** or the **subprocess** library

#### How to build an encrypted stream?

# Cryptcat<sup>1</sup>

- ► CLI Tool for encrypted text transmission in a stream
- It is a simple Unix utility which reads and writes data across network connections
- It makes use of TCP or UDP protocols
- It encrypts the data before transmission
- It is based on Netcat
- It uses a symmetric encryption algorithm (TwoFish) to send streams
- Useful commands:
	- Server:
		- ► cryptcat -l <port> -k <key>
	- Client:
		- **F** cryptcat <hostname> <port> -k <key>

# Cryptcat - attack

▶ Can we capture and decrypt an encrypted stream?

- ▶ YES, try to use
	- **Decryptcat**
	- **Netcat**

Check **decrypt\_cryptcat.pdf** on the website and follow the guide

### Steganography

**Fig. 3** Technique for hide data into images or video

 $\blacktriangleright$  The output images contains secret data

 $\blacktriangleright$  The hidden file cannot be seen immediately without a deeper analysis of the image itself

**IMAGE MUST be decrypted in order to extract hidden data** 

#### Mutt

- It is a tool to send email through CLI
- $\blacktriangleright$  It uses SMTP protocol
- **Deful Commands:** 
	- Send email: mutt [-s subject] [-a attachment] receiver\_address

# **Steghide**

▶ Download exercise **Steghide.pdf** on course website

Build and execute **steghide.py**

▶ Capture the traffic using wireshark

#### Useful commands:

- Encryption:
	- steghide embed -cf <source> -ef <data\_to\_encrypt> -sf <output\_file> [-k key]
- Decryption:
	- ▶ steghide extract -sf <image\_with\_encrypted\_data>